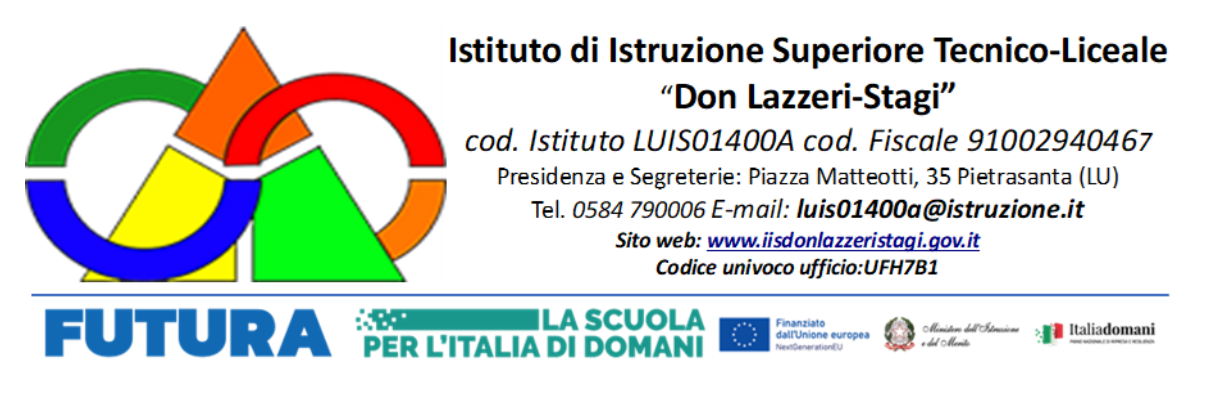

CIRCOLARE N. 38

Pietrasanta, 26 Ottobre 2023

A Tutto il Personale docente e Ata

OGGETTO: Nuovo sistema di posta elettronica ministeriale per Docenti e ATA

Con la presente si comunica l'informativa pervenuta dal Ministero dell'Istruzione e del Merito circa la predisposizione del nuovo sistema di posta elettronica fornita dal Ministero, per cui dai primi di novembre p.v., è prevista la sostituzione della casella e-mail @posta.istruzione.it

assegnate al personale Docente e ATA.

Le nuove caselle saranno infatti del tipo nome.cognome@scuola.istruzione.it e saranno modificate nell'estensione, rimanendo invariate nella parte che precede il simbolo "@".

E' opportuno fornire le seguenti informazioni:

gli utenti interessati dal passaggio al nuovo sistema saranno suddivisi in lotti e avvisati progressivamente via e-mail;

il personale Docente e ATA riceverà via e-mail tutti i dettagli sul passaggio al nuovo sistema (credenziali, link di accesso, riferimenti assistenza, ecc.);

nel caso di smarrimento della password di accesso alla vecchia casella @posta.istruzione.it, gli utenti potranno effettuare il reset:

- nell'Area Riservata attraverso la funzione PROFILO Gestione profilo Modifica password;
- sul portale Istanze Online attraverso la funzione Posta elettronica Stato casella pers. scuola e reset passw;
- rivolgendosi al referente per la sicurezza (DS/DSGA) della scuola di titolarità.

Il personale Docente e ATA che non è attualmente dotato di una casella di posta elettronica, potrà comunque attivarla in futuro sul portale ministeriale Istanze Online, quando le operazioni di migrazione saranno concluse;

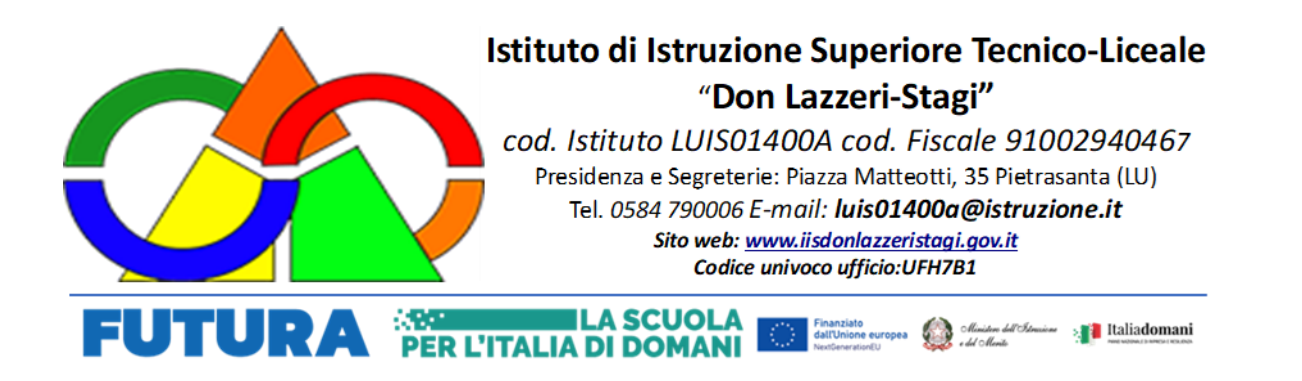

Il contenuto delle caselle non sarà migrato automaticamente per ragioni di privacy quindi gli utenti interessati dovranno provvedere autonomamente al salvataggio dei messaggi presenti sulla vecchia casella, utilizzando le guide fornite.

Nel caso di smarrimento della password della nuova casella @scuola.istruzione.it, gli utenti potranno effettuare il reset password in autonomia:

- nell'Area Riservata attraverso la funzione PROFILO Gestione profilo Modifica password;
- sul portale Istanze Online attraverso la funzione Posta elettronica Stato casella pers. scuola e reset passw (a partire dal 1 dicembre 2023);
- rivolgendosi al referente per la sicurezza (DS/DSGA) della scuola di titolarità (a partire dal 1 dicembre 2023).

Per eventuali chiarimenti o richieste di supporto è possibile contattare il numero telefonico 080 9267630 o consultare la pagina web https://www.istruzione.it/nuova-peo.

> Il Dirigente Scolastico Prof. Germano Cipolletta **(**firma autografa sostituita a mezzo stampa ai sensi dell'art. 3, comma 2 del decreto legislativo n. 39/1993)